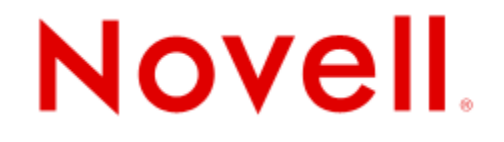

## **ZENworks™ Endpoint Security Management 3.2**

## **Release Notes**

**June 26, 2007**

Copyright © 2007 Novell, Inc. All rights reserved. No part of this publication may be reproduced, photocopied, stored on a retrieval system, or transmitted without the express written consent of the publisher. Novell, Inc. has intellectual property rights relating to technology embodied in the product that is described in this document. In particular, and without limitation, these intellectual property rights may include one or more of the U.S. patents listed on the Novell Legal Patents Web page (http://www.novell.com/company/legal/patents/) and one or more additional patents or pending patent applications in the U.S. and in other countries.

# Novell.

## **Contents**

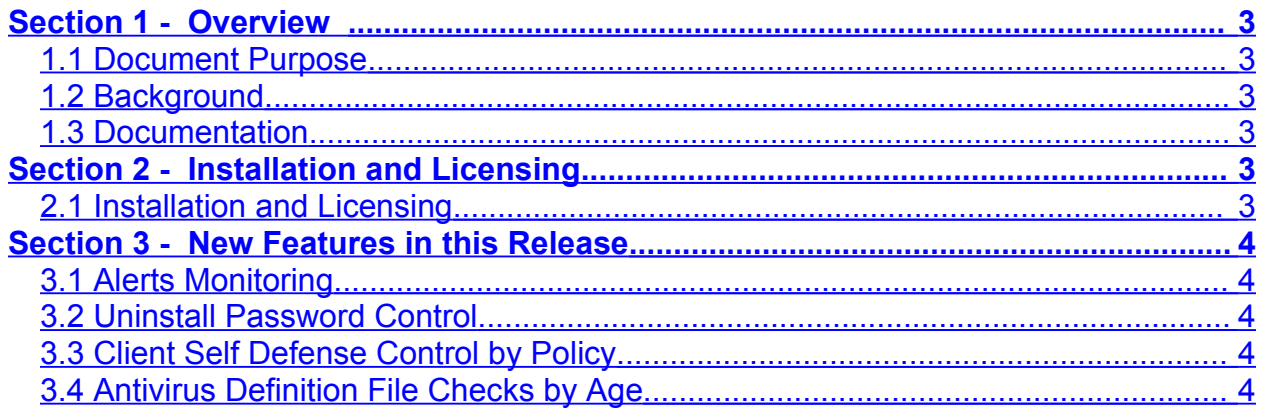

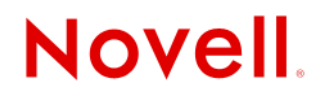

## <span id="page-2-4"></span>**Section 1 - Overview**

#### <span id="page-2-3"></span>**1.1 Document Purpose**

The purpose of this document is to detail the new features and known issues for ZENworks Endpoint Security Management (ESM) version 3.2. This document supports **ESM 3.2.461.** and subsequent releases.

#### <span id="page-2-2"></span>**1.2 Background**

ZENworks Endpoint Security Management 3.2 is the initial release of Endpoint Security Management and is based on Senforce's Endpoint Security Suite 3.2. Compared to the previous release of Endpoint Security Suite, this version increases the product's capabilities in the areas of alerts monitoring, storage device security, communications port control, firewall, and wireless management, as well as improves reporting, management, and general usability.

#### <span id="page-2-1"></span>**1.3 Documentation**

Product documentation is available in the ZENworks Endpoint Security Management Documentation page: <http://www.novell.com/documentation/zesm32/index.html>

Available manuals for this release are:

- ZENworks ESM Installation and Quick-Start Guide
- ZENworks ESM Administrator's Manual
- ZENworks Security Client User's Manual

Documentation for ZENworks ESM 3.2 is available in PDF format. To view, use Adobe Acrobat Reader. Acrobat Reader is available free at: <http://www.adobe.com/products/acrobat/readstep2.html>.

## <span id="page-2-0"></span>**Section 2 - Installation and Licensing**

#### **2.1 Installation and Licensing**

The ZENworks ESM Installation and Quick-start Guide is included with the ESM documentation. Guidelines for requirements and installation procedures are included.

Licenses are sent separately and should be installed as described in the information sent along with the product license file.

# **Novell**

## <span id="page-3-4"></span>**Section 3 - New Features in this Release**

### <span id="page-3-3"></span>**3.1 Alerts Monitoring**

Alerts monitoring ensures that any attempts to compromise corporate security policies are reported in the Management Console. This allows the ESM Administrator to know of potential problems and take any appropriate remedial actions. The Alerts dashboard is completely configurable, granting total control over when and how frequently alerts are triggered.

Alerts monitoring is available for the following areas:

- **Client Integrity** notifies of unremediated integrity test results
- **Communication Port Security** notifies of potential port scan attempts
- **Data Protection** notifies of files that are copied to removable storage devices within a one day period
- **Security Client Configuration** notifies of incorrect security client versions and incorrect policies
- **Security Client Tampering** notifies of user hack attempts, uninstall attempts and usage of the override password
- **Wireless Security** notifies of unsecure access points, both detected and connected to by the end-user

## <span id="page-3-2"></span>**3.2 Uninstall Password Control**

Administrators can enforce uninstall passwords through a policy update. Uninstall passwords can be enabled, updated, or disabled per policy.

### <span id="page-3-1"></span>**3.3 Client Self Defense Control by Policy**

Administrators can enable or disable Client Self Defense by policy, by checking or unchecking a box in the main Global Policy settings.

## <span id="page-3-0"></span>**3.4 Antivirus Definition File Checks by Age**

Antivirus file exists checks can now be determined by file age, rather than just by file date.